# DESIGN DOCUMENT

Version 4.0 April 21, 2011

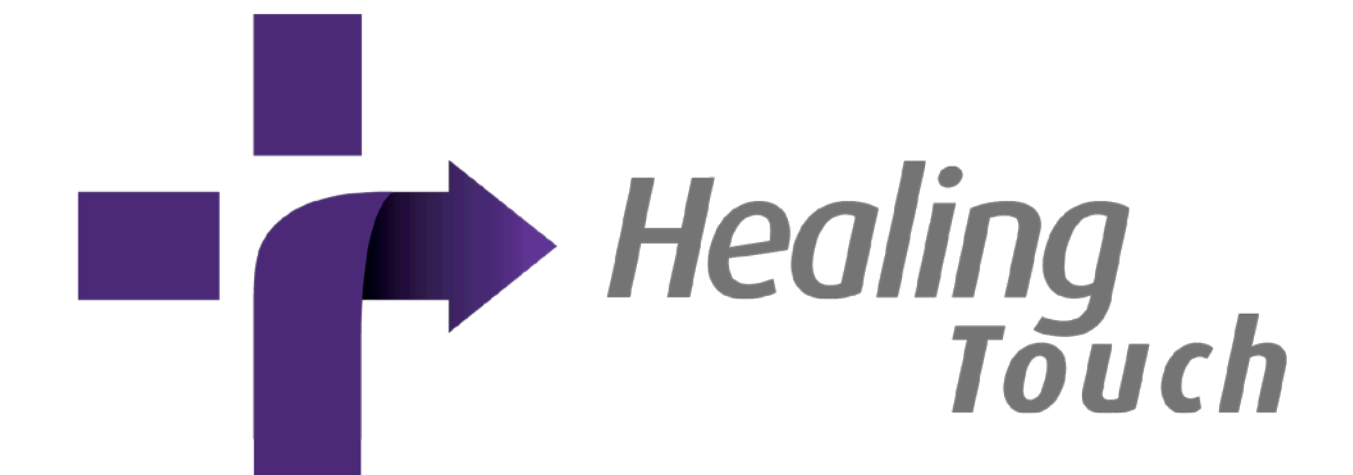

©2010-2011 Computer Science Department, Texas Christian University

### <span id="page-1-0"></span>**Revision Sign-off**

By signing the following, the team member asserts that he has read the entire document and has, to the best of his knowledge, found the information contained herein to be accurate, relevant, and free of typographical error.

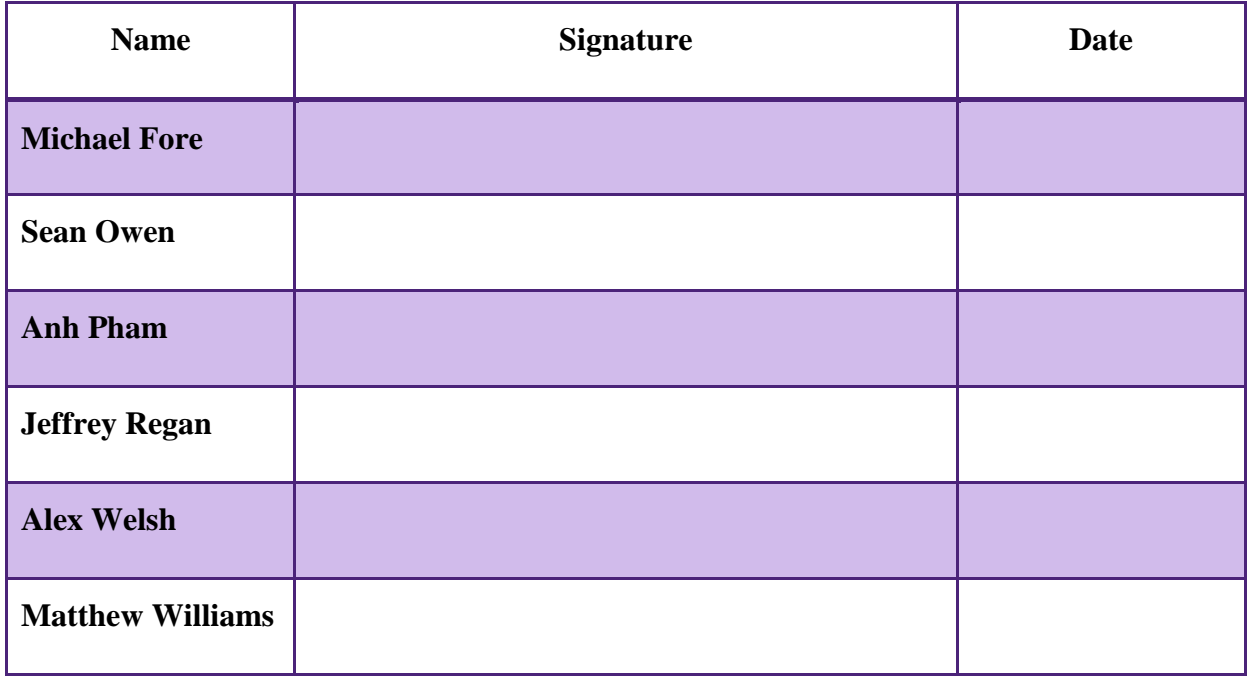

## <span id="page-2-0"></span>**Revision History**

The following is a history of document revisions.

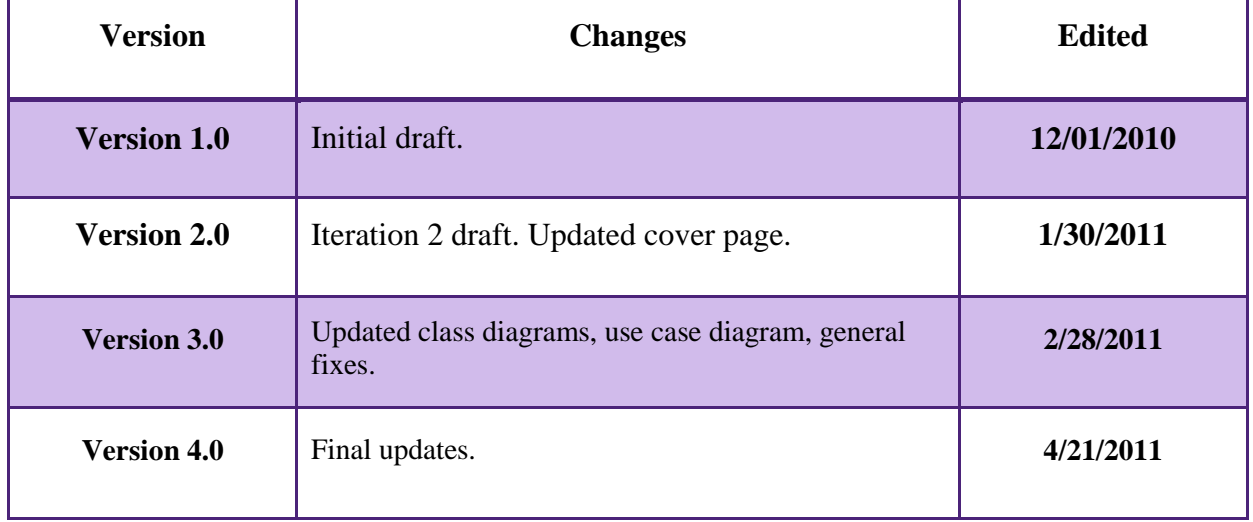

### **Contents**

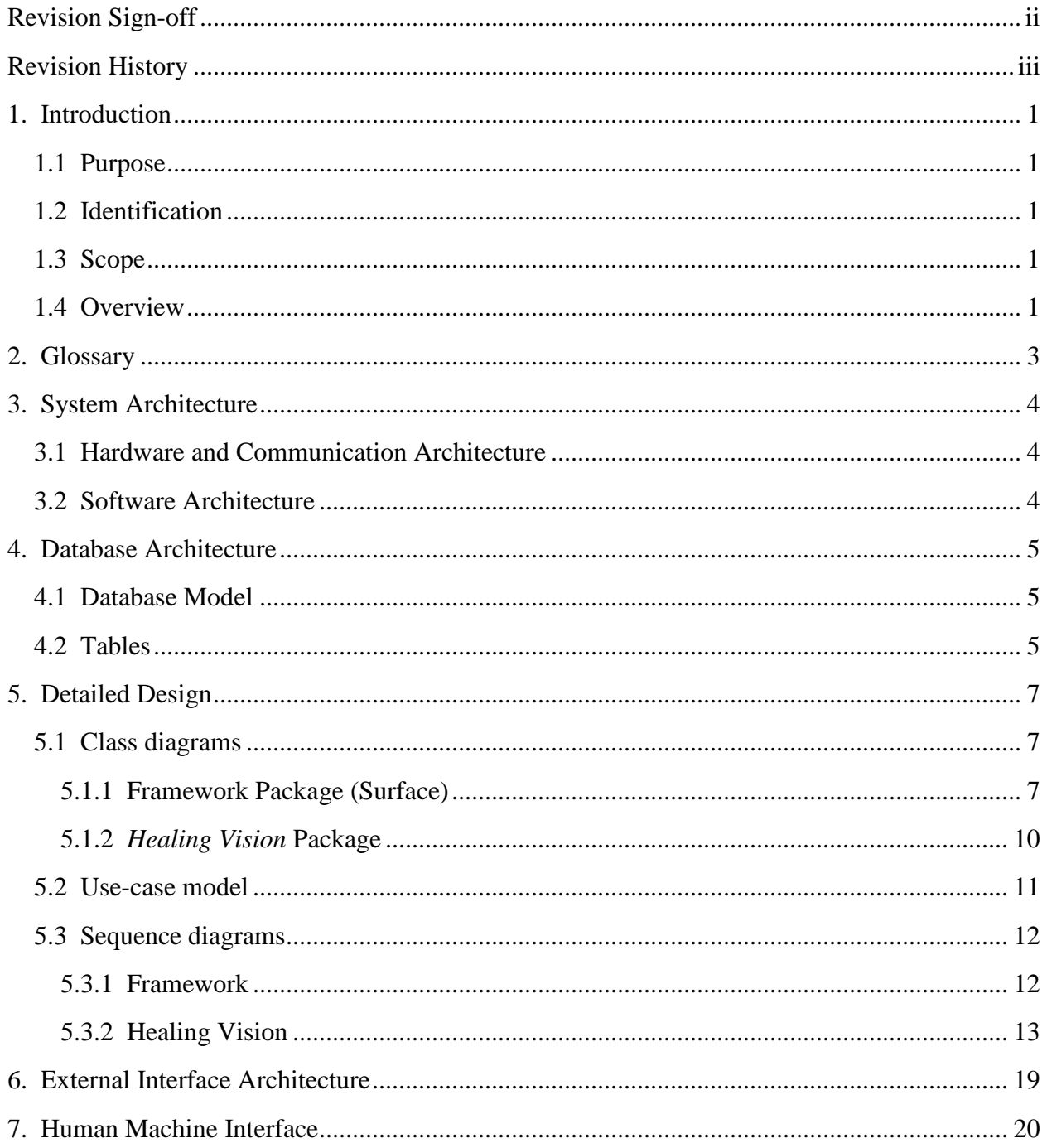

### <span id="page-4-0"></span>**1. Introduction**

#### <span id="page-4-1"></span>**1.1 Purpose**

This document presents a detailed design description of the *Healing Touch* system. Using text and diagrams this document depicts how the user will interact with the system as well as illustrating how each component of the system interacts with one another.

#### <span id="page-4-2"></span>**1.2 Identification**

The goal of the *Healing Touch* system is the development of a computerized system designed to provide therapeutic and rehabilitative exercises through gaming on multi-user, multi-touch devices. The *Healing Touch* system is devised to be symmetric among the two multi-touch gaming platforms available to the program: the Microsoft Surface and the Apple iPad. Therefore, the user interface for the Microsoft Surface will be almost identical to that of the Apple iPad. Along with the gaming framework, the *Healing Touch* system consists of a standalone application, *Healing Vision,* and a database.

#### <span id="page-4-3"></span>**1.3 Scope**

*Healing Touch* will initially be released with the support for: a uniform framework for both platforms that allows for the augmentation of games, a standalone application for clinician usage, and a database that accommodates the patient and game data.

#### <span id="page-4-4"></span>**1.4 Overview**

The remainder of the document consists of the following sections:

**Section 2 - Glossary:** Informs the reader of any technical terms and/or abbreviations used throughout this document.

**Section 3 - System Architecture:** Summary of the hardware, communication architecture, and software architecture. Communication architecture and hardware descriptions focus on the two multi-user gaming platforms utilized. In the software architecture section, a system diagram is included which outlines the interaction between software components.

**Section 4 - Database Architecture:** Summary of the database architecture as well as an overview of the tables used to store and retrieve patient and game information.

**Section 5 - Detailed Design:** Information pertaining to the detailed design of the *Healing Touch* system. In the software section, sequence and class diagrams present how the user interacts with the system and how different components within the system interact with each other. In the database section, diagrams outline the columns of each table and how the tables relate to each other.

**Section 6 - External Interface Architecture:** Informs developers how to develop a game that can be augmented into the framework.

**Section 7 - Human Machine Interface:** Overview of the graphical user interface (GUI) using a series of paper prototypes.

## <span id="page-6-0"></span>**2. Glossary**

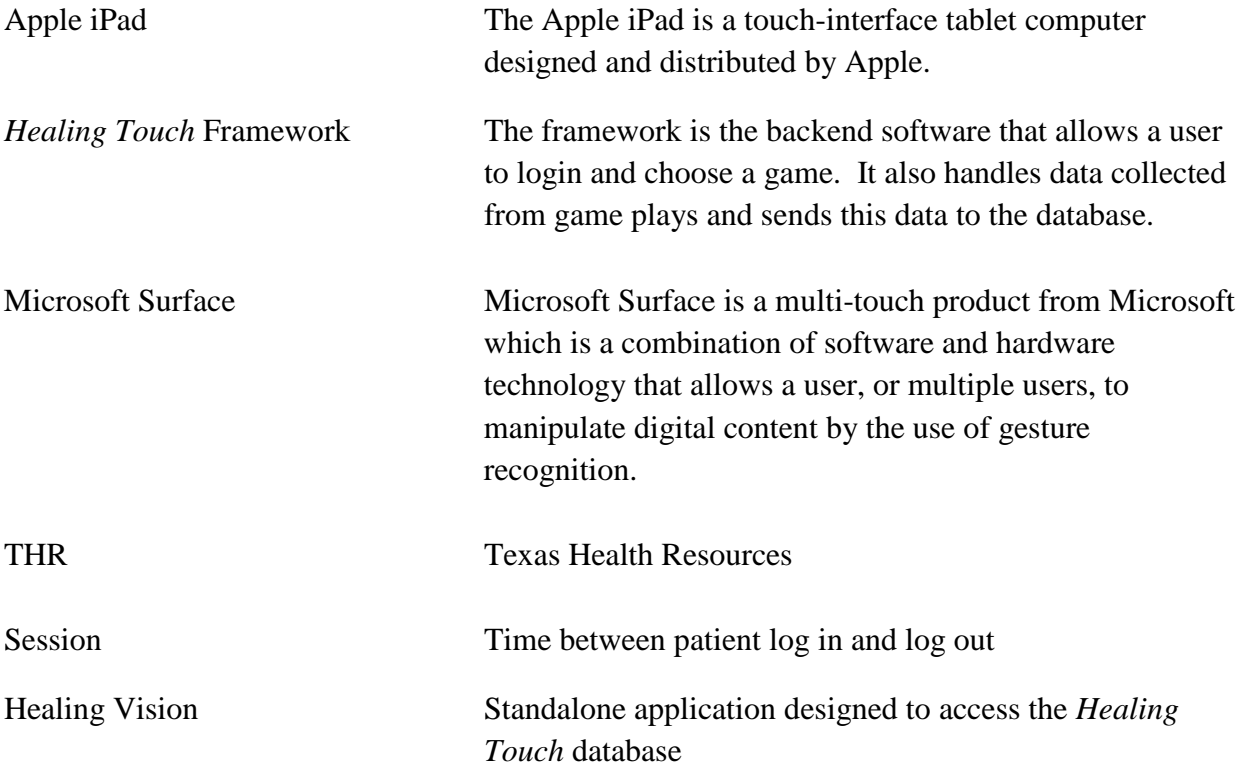

### <span id="page-7-0"></span>**3. System Architecture**

#### <span id="page-7-1"></span>**3.1 Hardware and Communication Architecture**

The *Healing Touch* system consists of four primary hardware components:

- 1) Multi-touch, multi-user devices (Microsoft Surface and Apple iPad) running the *Healing Touch* application
- 2) Clinician workstation to run the *Healing Vision* application
- 3) Database for the storage of clinician profiles, patient profiles, and game results
- 4) Wireless access point for providing network access and communication between components

#### <span id="page-7-2"></span>**3.2 Software Architecture**

Figure 3.1 represents the *Healing Touch* software architecture. It outlines the structure of the system, as well as, the flow of data.

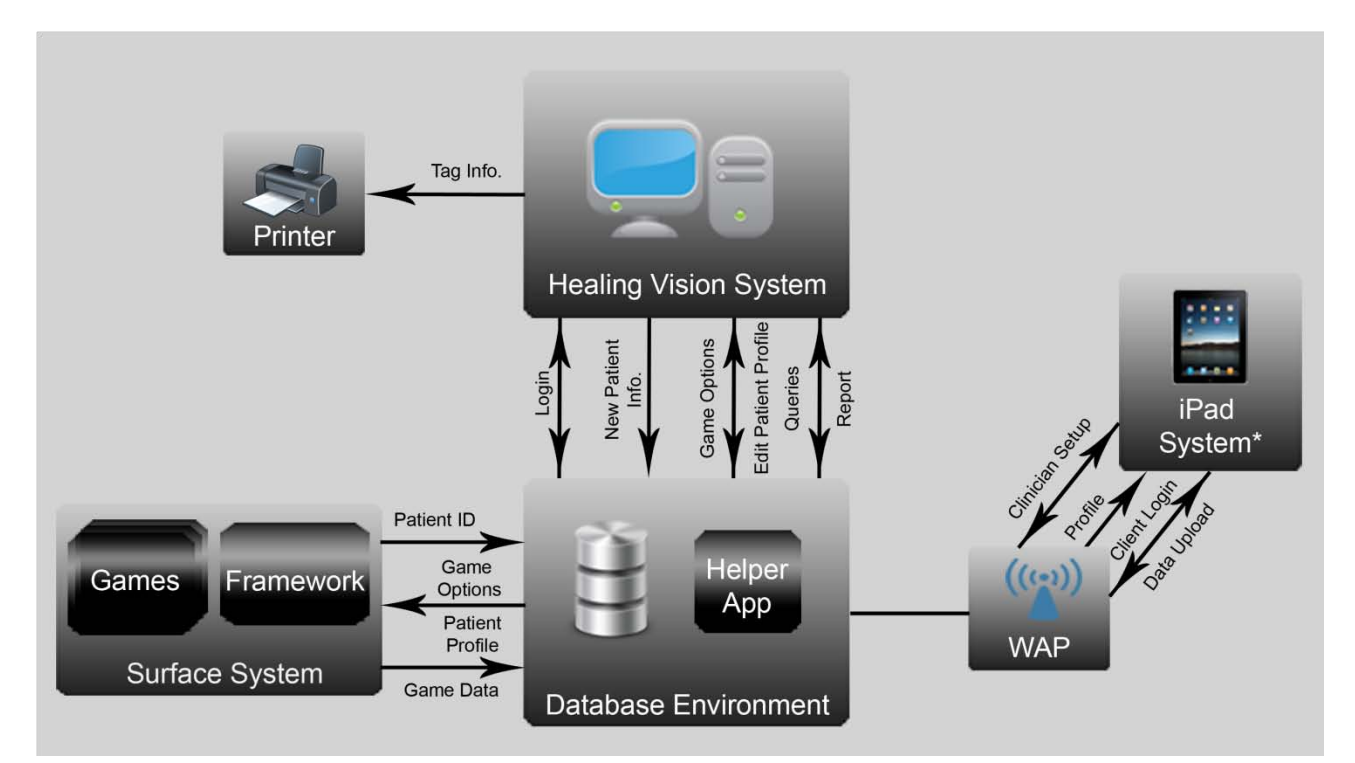

**Figure 3.1 System Architecture**

### <span id="page-8-0"></span>**4. Database Architecture**

#### <span id="page-8-1"></span>**4.1 Database Model**

Figures 4.1 and 4.2 represent the database architecture. It outlines the contents of the database, as well as how the tables within the database relate to each other.

#### <span id="page-8-2"></span>**4.2 Tables**

There are two parts to the database design: the patient tables and the game tables. All patient tables are interconnected through the key PatientInternalID which is a unique number assigned to the patient once they are registered in the system. In the Game table, each game is given an ID which is referenced throughout the other games tables. Each game will have a game options and game data table. The PatientInternalID is again referenced in the GameData table where data on all gameplay sessions for each patient is recorded.

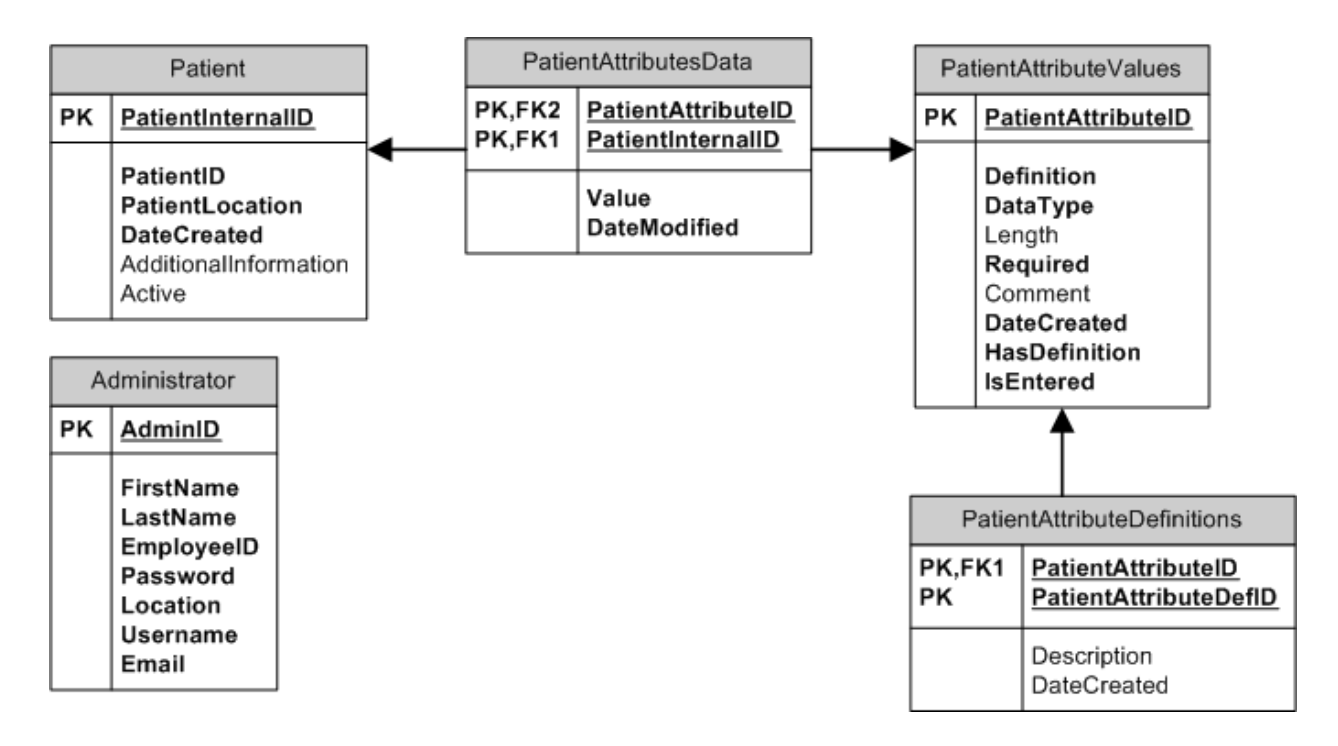

**Figure 4.1 Patient Tables**

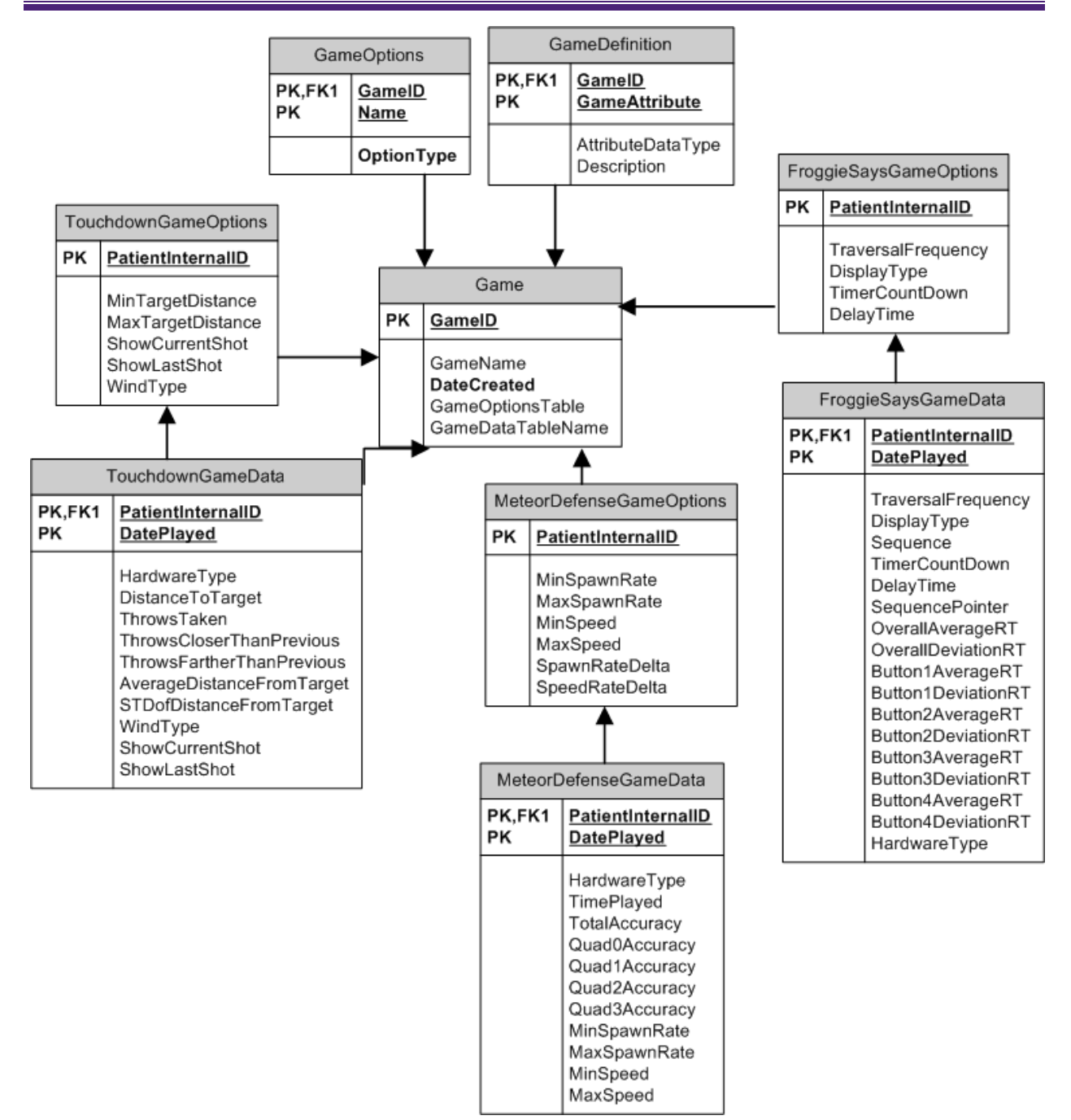

**Figure 4.2 Game Tables**

### <span id="page-10-0"></span>**5. Detailed Design**

In this section, the design overview is expanded with class and sequence diagrams. It is important to note that these diagrams map *Healing Touch's* software and hardware foundation.

#### <span id="page-10-1"></span>**5.1 Class diagrams**

Class diagrams are used to illustrate the structure of a system by showing the system's classes, the class's attributes, and inter-class relationships.

#### <span id="page-10-2"></span>**5.1.1 Framework Package (Surface)**

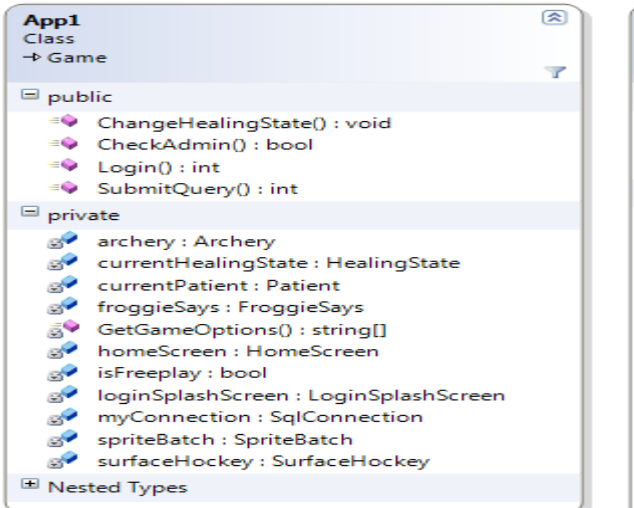

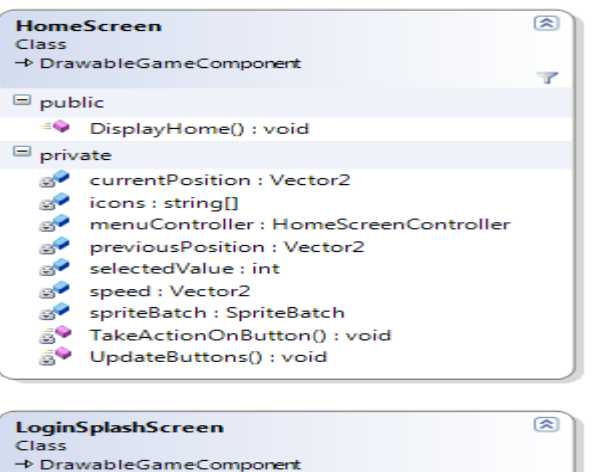

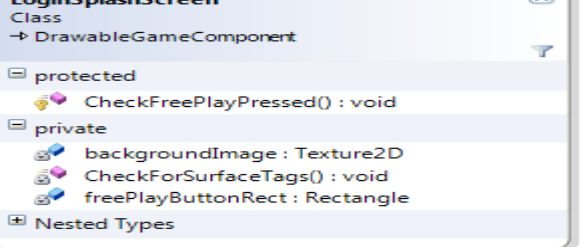

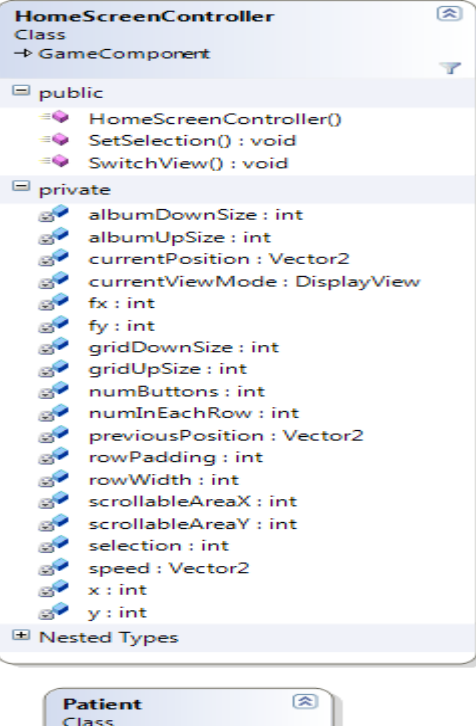

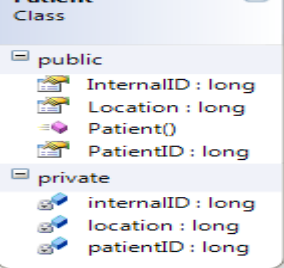

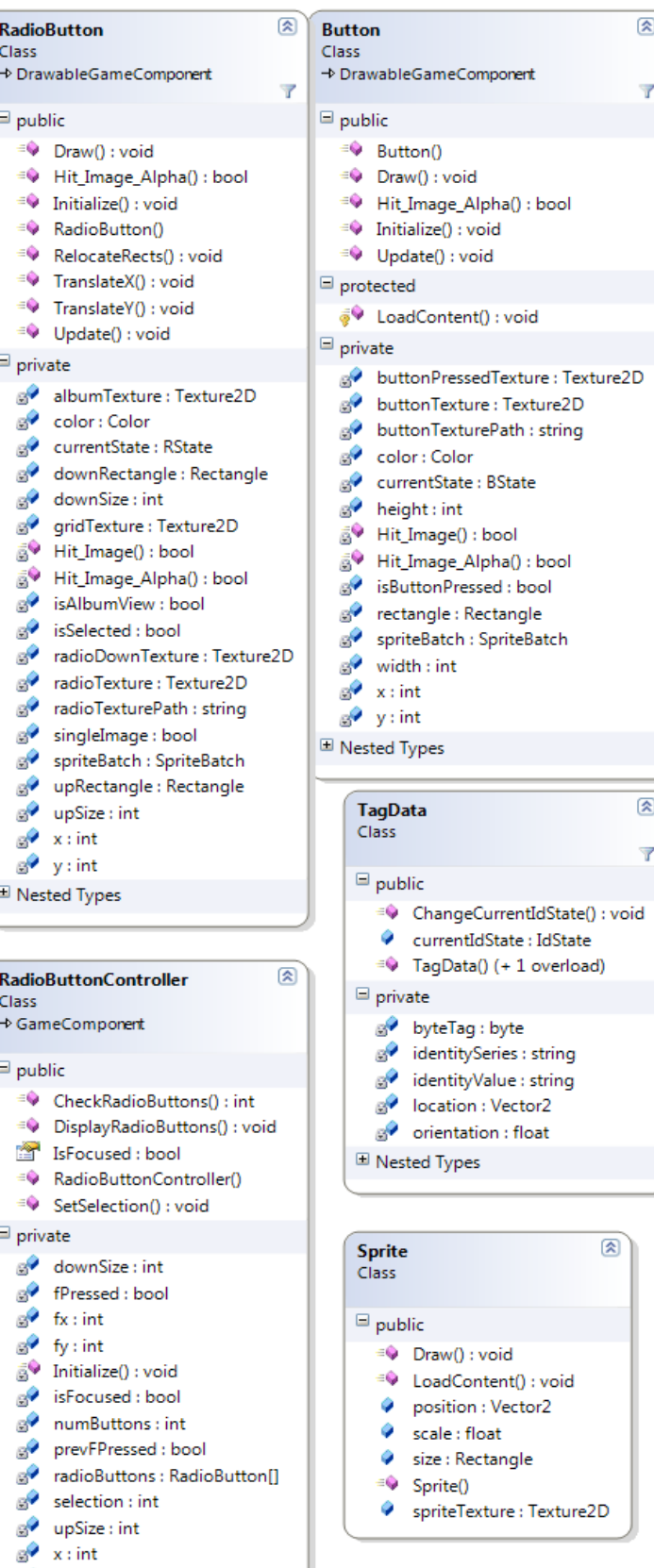

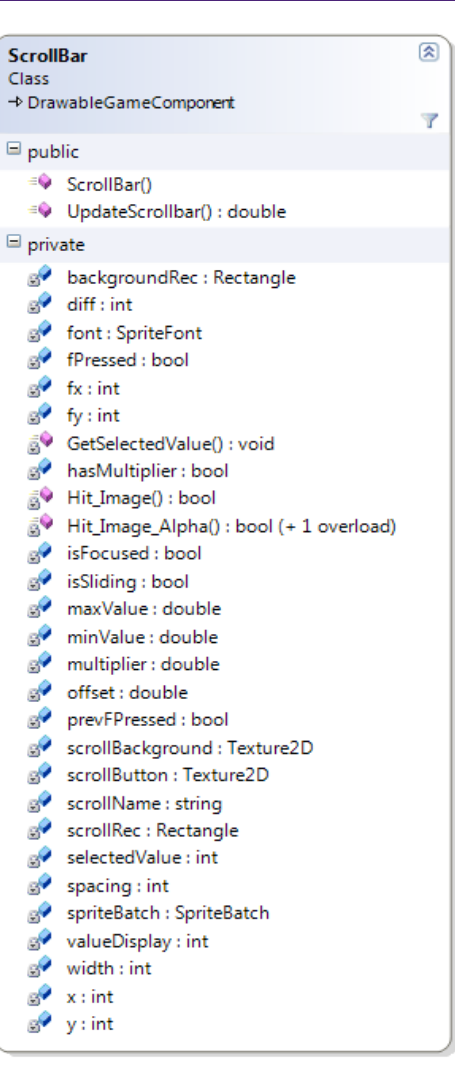

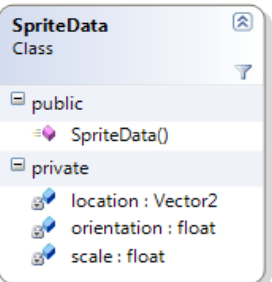

<sub>®</sub> y: int

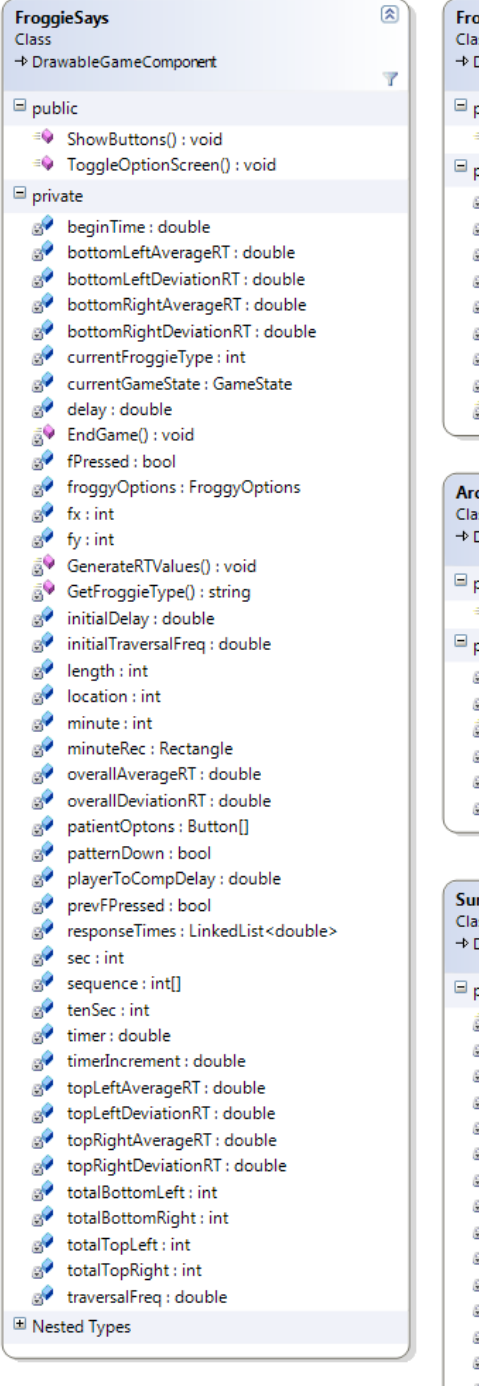

![](_page_12_Picture_3.jpeg)

![](_page_12_Picture_139.jpeg)

B

#### <span id="page-13-0"></span>**5.1.2** *Healing Vision* **Package**

![](_page_13_Figure_3.jpeg)

#### <span id="page-14-0"></span>**5.2 Use-case model**

![](_page_14_Figure_3.jpeg)

#### <span id="page-15-0"></span>**5.3 Sequence diagrams**

Sequence diagrams are used to show how processes and components interact with one another during a series of events. In this document, the sequence diagrams are divided into the specific system components.

#### <span id="page-15-1"></span>**5.3.1 Framework**

Once a user logs in, the Surface will require a connection to a server containing the relevant database. If this condition is not met, the login attempt fails. However, on the iPad, it will first synchronize with the server if there's a connection; otherwise it will use a local database.

![](_page_15_Figure_6.jpeg)

#### <span id="page-16-0"></span>**5.3.2 Healing Vision**

#### **5.3.2.1** *Healing Vision Login*

When the user starts *Healing Vision*, the "Main" class is called which triggers the "MainWindow" class. From here, the login screen appears prompting the user to login. If the user enters incorrect credentials, they are notified that the credentials are incorrect and prompted once more. If the user enters the name and the database verifies the credentials are correct, the user is logged on and the add user screen appears.

![](_page_16_Figure_5.jpeg)

#### **5.3.2.2** *Healing Vision Add User*

To add a patient, the user must fill out the information on the screen. If the information is filled out correctly and "add user" is clicked, the application creates a report with the user data and automatically saves the report to the desktop. Next, the data is saved in the database.

![](_page_17_Figure_4.jpeg)

#### **5.3.2.3** *Healing Vision Edit User*

Editing a patient is a very similar process to adding a patient. The exception is that the user must enter an ID to retrieve the patient information. If the ID entered does not exist, the user is prompted that the credentials are incorrect and the user must try again. If the ID does exist, the patient's information is queried from the database and used to populate the screen. At this point the user has the option to edit any information in the UserTable and save the new information back to the database.

![](_page_18_Figure_4.jpeg)

#### **5.3.2.4** *Healing Vision Game Options*

When a user clicks on the games tab, the games screen appears. At the same time the database is queried for all the game names, and this information is used to populate the screen. Once a user clicks on a specific game and who they want the options to apply to, a box gets populated with the game options for the clicked game and selected patient group. From here, the user can edit the game options and save the changes back to the database.

![](_page_19_Figure_4.jpeg)

#### **5.3.2.5** *Healing Vision Query Data*

Using a series of GUI components, the clinician can select attributes, patient groups, and range values for each attribute in order to generate a report. Also, in addition to generating the report, the user is able to save the Query as a report. In this case, the user clicks "Save Query" and a dialog box appears prompting the user for the query title and description. When this query is saved, it will appear in the "Reports" tab of *Healing Vision.*

![](_page_20_Figure_4.jpeg)

#### **5.3.2.6** *Healing Vision Generate Reports*

To generate a report, the user clicks one of the reports from a list on the screen. The title of this report and a description of this report will appear. If this is in fact the report the user wants to generate, the user clicks "Generate Report." Finally, an excel document with the data gathered from the report query is generated.

![](_page_21_Figure_4.jpeg)

### <span id="page-22-0"></span>**6. External Interface Architecture**

The *Healing Touch* system is designed to accommodate the addition of new games to the framework. Every game should possess its own package. A game's main class needs to extend the "Game" class in the Framework package to inherit several properties such as: a reference to the framework, an icon, a brief description, and appropriate methods.

### <span id="page-23-0"></span>**7. Human Machine Interface**

The following prototypes walk the user through the *Healing Touch* and *Healing Vision* interface. Two uses of the prototypes are to illicit system requirements from THR, *Healing Touch*'s client, and to outline the application's work flow.

![](_page_23_Picture_4.jpeg)

![](_page_24_Figure_2.jpeg)

![](_page_25_Picture_2.jpeg)

![](_page_26_Figure_2.jpeg)

![](_page_27_Figure_2.jpeg)

![](_page_28_Figure_2.jpeg)

![](_page_29_Picture_2.jpeg)

![](_page_30_Figure_2.jpeg)

![](_page_31_Figure_2.jpeg)

![](_page_32_Figure_2.jpeg)

![](_page_33_Picture_22.jpeg)

![](_page_33_Picture_23.jpeg)

![](_page_34_Picture_22.jpeg)

![](_page_34_Picture_23.jpeg)

![](_page_35_Picture_22.jpeg)

![](_page_35_Picture_23.jpeg)

![](_page_36_Picture_22.jpeg)

![](_page_36_Picture_23.jpeg)

![](_page_37_Picture_21.jpeg)